Пошаговая инструкция для доступа в сервис Microsoft Teams (аудио- и видеоконференции для индивидуальных, групповых и командных собраний)

Microsoft

Office Продукты  $\sim$ Ресурсы ~ Шаблоны Моя учетная запись

Поддержка

Купить Office 365

Все продукты Microsoft  $\vee$  Войти  $(\lambda)$ 

Teams является частью Office 365, и для доступа необходимо единоразово авторизоваться на сайте office.com

Teams может работать через браузер Также есть приложение для ПК и мобильных устройств на базе Android и iOS

# Вас приветствует Office

Рабочее пространство для создания, общения и совместной работы над грандиозными проектами.

Получить Office

Вход

Входим в аккаунт Office 365

Для работы через браузер рекомендуется использовать Google Crome или Edge

Что такое Office 365?

Для авторизации используем корпоративные учетные данные НИТУ «МИСиС»

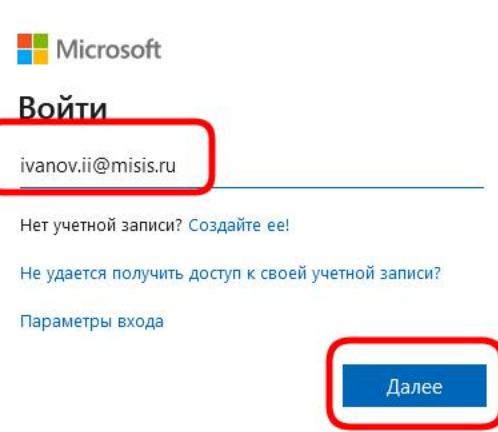

Корпоративная почта в домене …@edu.misis.ru для студентов и …@misis.ru для преподавателей

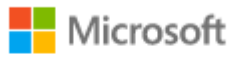

#### ivanov.ii@misis.ru

### Требуются дополнительные сведения

Вашей организации требуются дополнительные сведения для защиты вашей учетной записи

Использовать другую учетную запись

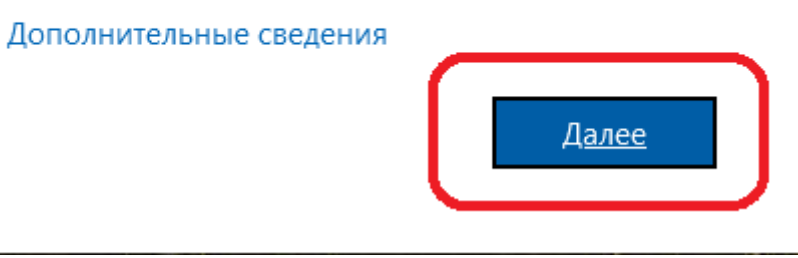

Система Microsoft запросит дополнительные данные для авторизации учетной записи

## Не потеряйте доступ к своей учетной записи!

Чтобы вы могли поменять пароль, нам необходимо собрать некоторые сведения для вашей проверки. Эти сведения нужны для безопасности вашей учетной записи, они не будут использованы для отправки нежелательной почты. Настройте ниже не меньше следующего числа вариантов: 1.

• Телефон для проверки подлинности — настройка не выполнена. Установить сейчас

• Адрес электронной почты для проверки подлинности - настройка не выполнена. Установить сейчас

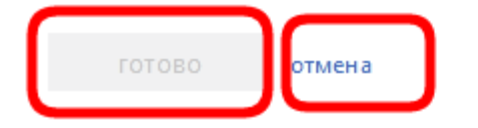

Дополнительные данные можно как предоставить, так и пропустить данный шаг, нажав кнопку «отмена»

Срок действия сеанса истечет через 14:30

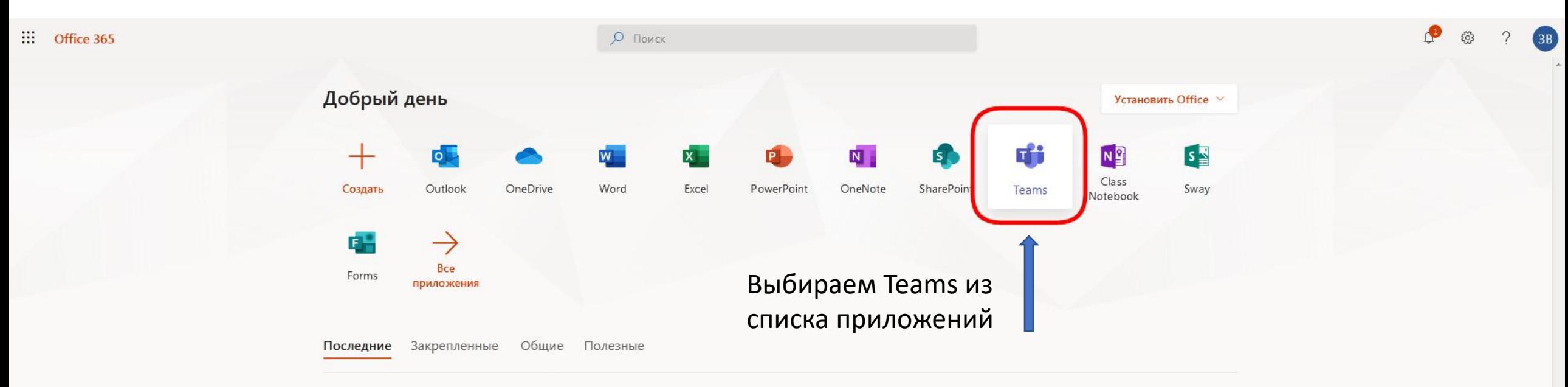

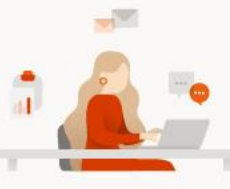

Нет последних документов Office в Интернете Общий доступ и совместная работа с другими пользователями. Чтобы начать работу, создайте документ или перетащите его сюда для отправки и открытия.

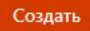

■ Отзыв

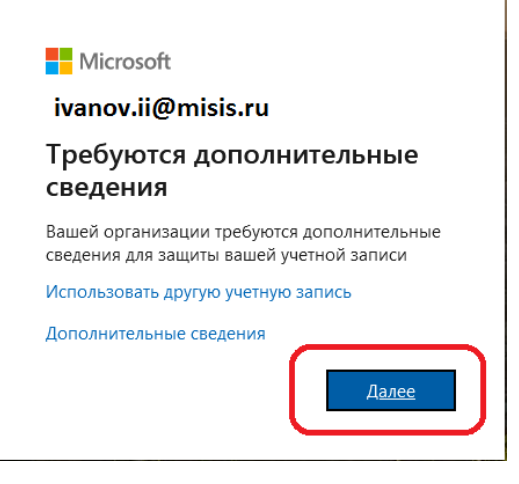

#### подтверждение текущего пароля

Для обеспечения конфиденциальности сведений о безопасности вам необходимо повторно ввести текущий пароль на следующей странице.

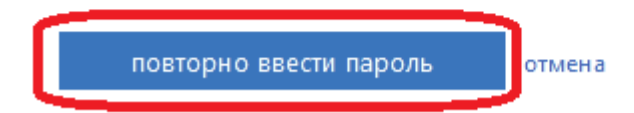

#### Система может еще раз запросить повторно ввести пароль

#### Интерфейс Teams для студентов и преподавателей

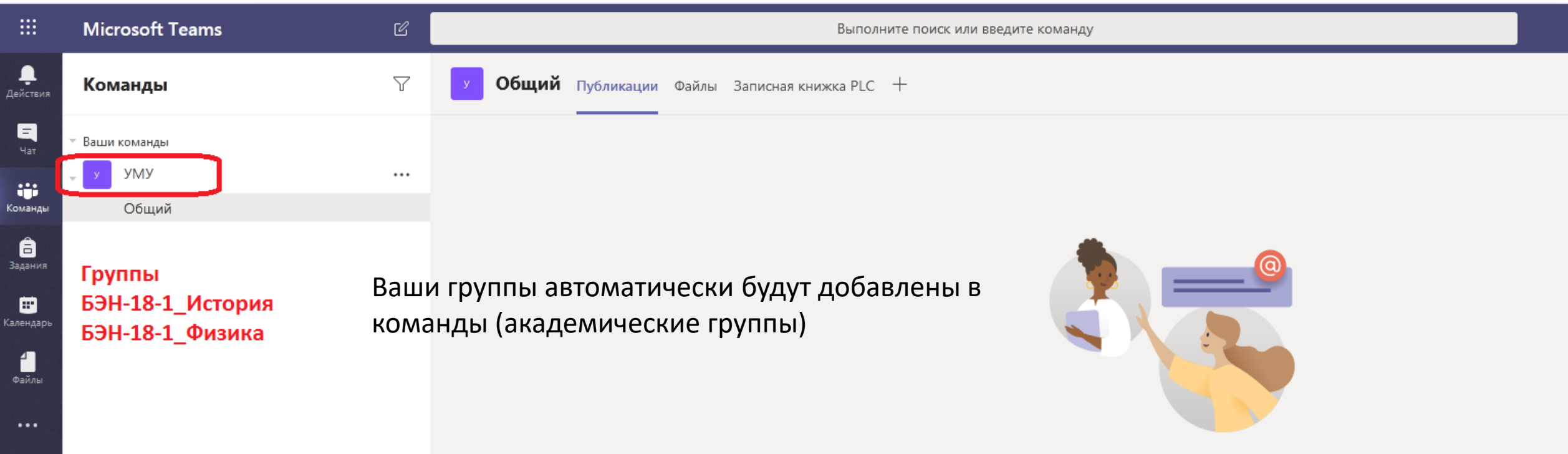

#### Добро пожаловать в команду!

Попробуйте @упомянуть команду или преподавателей, чтобы начать обмениваться идеями.

 $\cdots$ 

 $\mathbb{B}$ риложения

 $\odot$ Справка

中

Теат работает через браузер (рекомендуем использовать Ghrome или Edge) Также есть приложение для ПК https://teams.microsoft.com/downloads и мобильных устройств на базе Android и *iOS* 

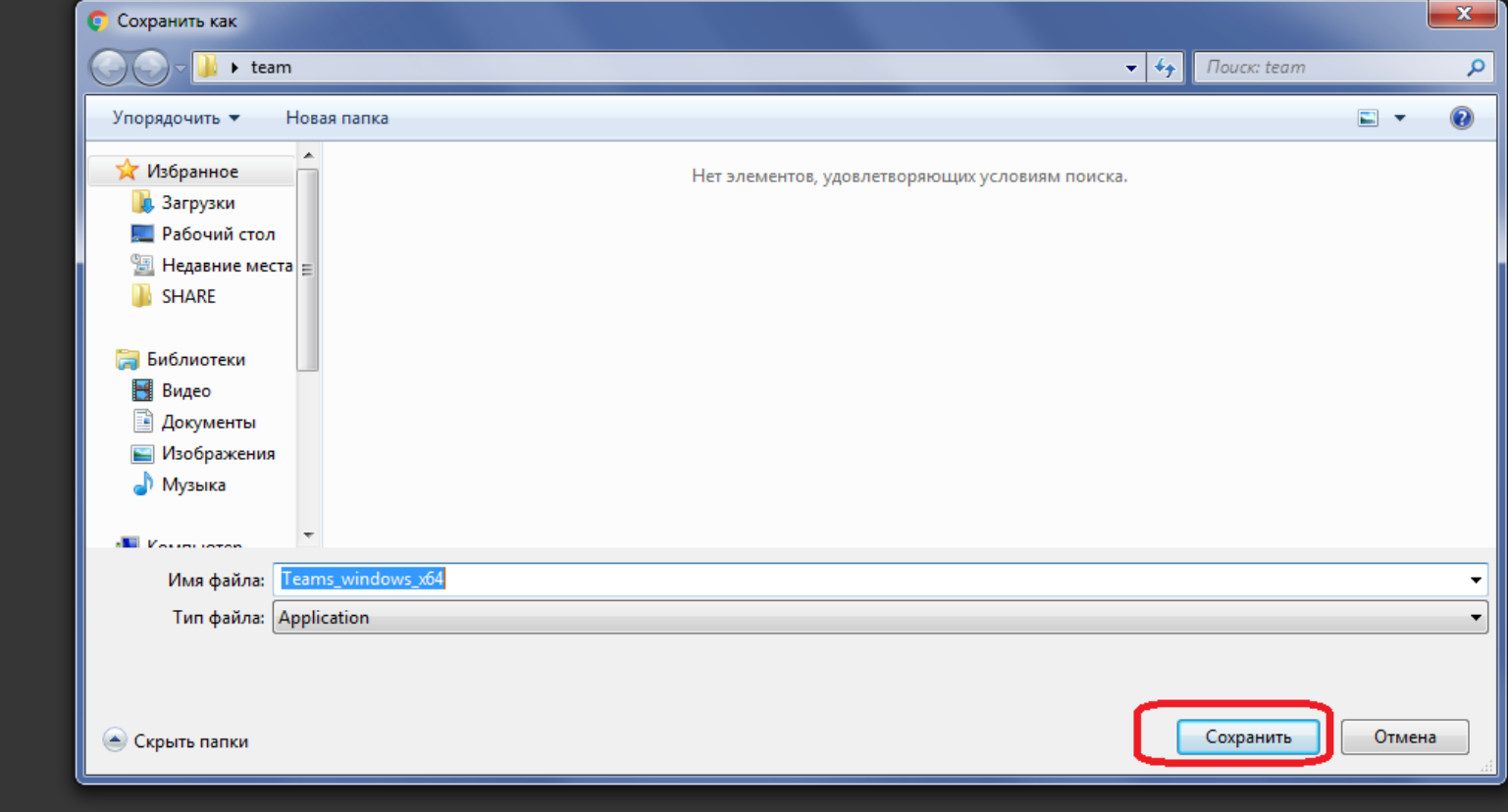